Eerst registreren op Zoom

C Zoom Cloud Meetings  $\Box$  $\times$  $\overline{\phantom{a}}$ **Sign In** ٩ Sign In with SSO Enter your email or Sign In with Google Enter your password Forgot? G ) Keep me signed in Sign In with Facebook Sign In < Back Sign Up Free

Daarna met het net aangemaakte account **inloggen** onder **Sign In**

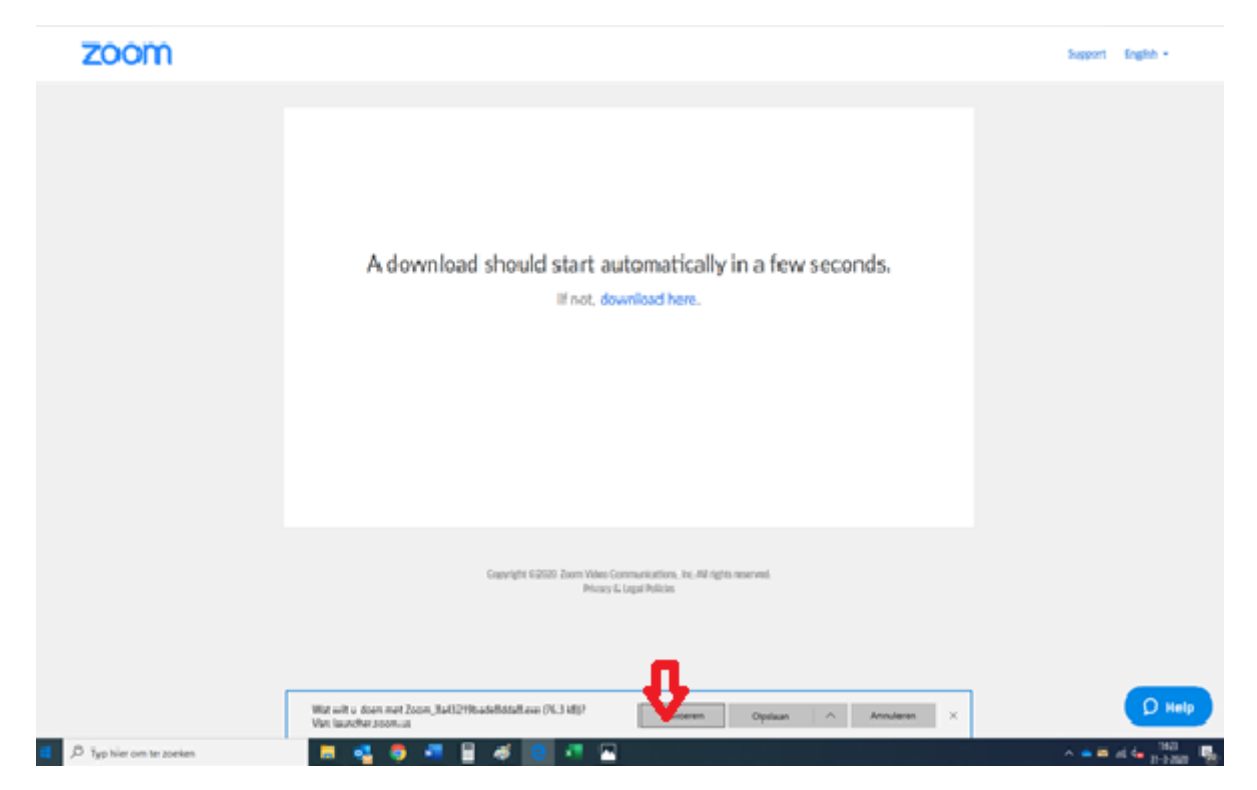

Druk op de "Click here to join" uit de uitnodiging in de mail.

Druk op **Uitvoeren**

En je krijgt dit scherm, waarmee je toegang hebt tot de webinar zodra de host aanwezig is.

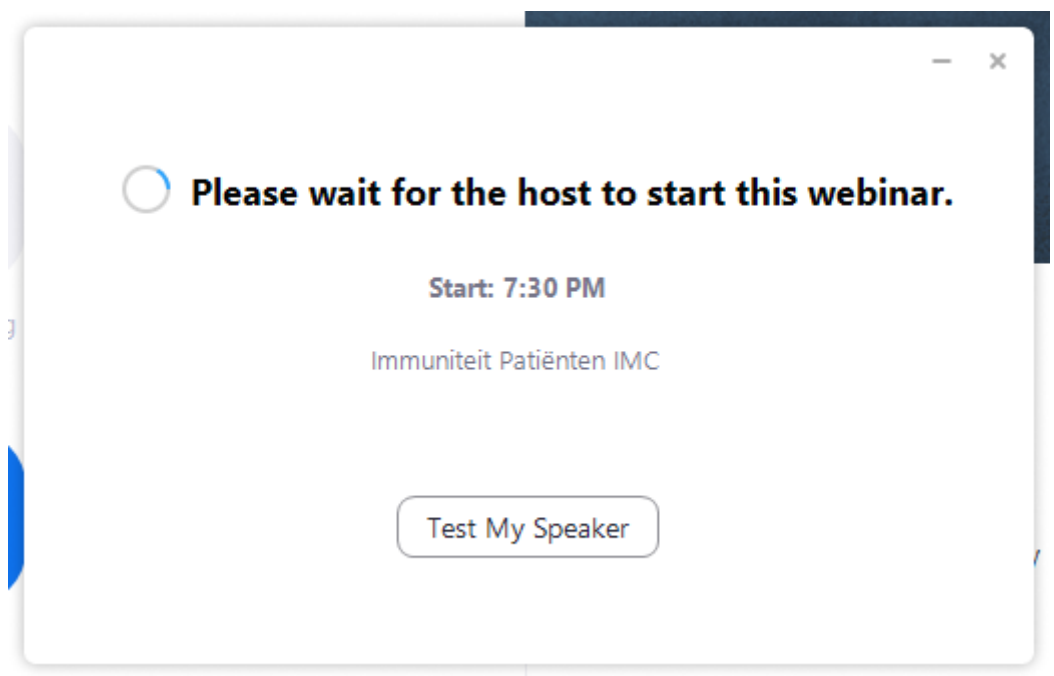